# **Software Packages In Physics 1**

## Chapter 4

## Numerical Computation

### **Dr. Hassan Al-Juwhari**

**Department of Physics University of Jordan Second Semester 2014 / 2015** h.juwhari@ju.edu.jo

### **4.1 Numerical Evaluation**

The *accuracy* is the effective number of these digits which appear to the right of the decimal point. Note that to achieve full consistency in the treatment of numbers, precision and accuracy often have values that do not correspond to integer numbers of digits.

- $\blacksquare$  N[expr] gives the numerical value of expr.
- $\blacksquare$  N[expr, n] attempts to give a result with *n*-digit precision.
- **Exercise**  $[x]$  gives the effective number of digits to the right of the decimal point in the number x.
- $\blacksquare$  For exact numbers such as integers, Accuracy[x] is Infinity.
- $\blacksquare$  Precision [x] gives the effective number of digits of precision in the number x.
- $\blacksquare$  Precision [x] gives a measure of the relative uncertainty in the value of x.
- Precision $[x]$  the total number of significant decimal digits in x

Accuracy $[x]$  the number of significant decimal digits to the right of the decimal point in x

```
xx = 81.61, 21.618034, 321.618034<;
$MachinePrecision - Log[10, Abs[xx]]{Map}[Accuracy, xx], Accuracy /@ xx}
Precision ê@ xx
815.7478, 14.6198, 13.4472<
\{ \{ 15.7478, \, 14.6198, \, 13.4472 \} \, , \ \{ 15.7478, \, 14.6198, \, 13.4472 \} \}{MachinePrecision, MachinePrecision, MachinePrecision}
\{N[\sqrt{2}, 4], Precision[\frac{8}{3}]
```
 ${1.414, \infty}$ 

### $N[\pi, 20]$ 3.1415926535897932385

```
x = N[Pi^{\wedge}10, 30]{Precision[x]}, Accuracy[x]93648.0474760830209737166901849
```
 ${30., 25.0285}$ 

### **4.2 Equation Solving**

### **4.2.1 Solve**

- Solve[eqns, vars] attempts to solve an equation or set of equations for the variables vars.
- Solve [eqns, vars, elims] attempts to solve the equations for vars, eliminating the variables elims.
- Equations are given in the form  $\mathit{lh} s = \mathit{rhs}$ .
- Simultaneous equations can be combined either in a list or with  $\&\&$ .
- Solve gives solutions in terms of rules of the form  $x \rightarrow sol$ .

### $Clear[x]$

 $\mathbf{r}$ 

Solve 
$$
\left[x^3 + \frac{4}{3}x + \frac{1}{27} = 0, x\right]
$$
  
\n
$$
\left\{\left\{x \to \frac{1}{3}\left[-\frac{2^{1/3}q}{\left(-r + \sqrt{4q^3 + r^2}\right)^{1/3}} + \frac{\left(-r + \sqrt{4q^3 + r^2}\right)^{1/3}}{2^{1/3}}\right]\right\},\
$$
\n
$$
\left\{x \to \frac{\left(1 + i\sqrt{3}\right)q}{3\ 2^{2/3}\left(-r + \sqrt{4q^3 + r^2}\right)^{1/3}} - \frac{\left(1 - i\sqrt{3}\right)\left(-r + \sqrt{4q^3 + r^2}\right)^{1/3}}{6\ 2^{1/3}}\right\},\
$$
\n
$$
\left\{x \to \frac{\left(1 - i\sqrt{3}\right)q}{3\ 2^{2/3}\left(-r + \sqrt{4q^3 + r^2}\right)^{1/3}} - \frac{\left(1 + i\sqrt{3}\right)\left(-r + \sqrt{4q^3 + r^2}\right)^{1/3}}{6\ 2^{1/3}}\right\}\right\}
$$

eqns = { $x = 1 + 2a$  y,  $y = 9 + 2x$ };  $sol1 = Solve[eqns, {x, y}]$  (\*solve for x and y \*)  $sol2 = Solve[eqns, x, y]$  (\*solve for x and elimenate y \*)  $1.10$  $\sim$ 

$$
\left\{ \left\{ x \to -\frac{1+18a}{-1+4a}, y \to -\frac{11}{-1+4a} \right\} \right\}
$$

$$
\left\{ \left\{ x \to -\frac{1+18a}{-1+4a} \right\} \right\}
$$

Solve $\left[-Log[3] + \frac{1}{2}Log[2 + \frac{y}{3}] - \frac{1}{2}Log[\frac{y}{3}] = -\frac{i\pi}{2}$ , y]  $\left\{ \left\{ \gamma \rightarrow -\frac{3}{5} \right\} \right\}$ 

#### 4.2.2 NSolve

```
\blacksquare NSolve [lhs==rhs, var] gives a list of numerical approximations to the roots of a polynomial equation.
\blacksquare NSolve \{eqn_1, eqn_2, \ldots\}, \{var_1, var_2, \ldots\} solves a system of polynomial equations.
```

```
poly = 3 + 3x - 7x^{2} - x^{3} + 2x^{4} + 3x^{7} - 3x^{8} - x^{9} + x^{10}:
NSolve[poly == 0, x]
```

```
\{x \rightarrow -1.73205\}, \{x \rightarrow -0.868688 - 0.585282\ i\}, \{x \rightarrow -0.868688 + 0.585282\ i\},
  \{ \, x \, \rightarrow \, -\, 0 \, . \, 496292 \, \} \; , \; \; \{ \, x \, \rightarrow \, 0 \, . \, 0763556 \, - \, 1 \, . \, 14095 \, \, \text{i} \, \} \; , \; \; \{ \, x \, \rightarrow \, 0 \, . \, 0763556 \, + \, 1 \, . \, 14095 \, \, \text{i} \, \} \; ,\{x \rightarrow 1.\}, \{x \rightarrow 1.04048 - 0.56735 i\}, \{x \rightarrow 1.04048 + 0.56735 i\}, \{x \rightarrow 1.73205\}
```
highdegree =  $x^{80} + 4x^{40} + 2x^2 - 3$ ;  $sol = NSolve[highdegree == 0, x];$ highdegree /. sol // Chop $[#, 10^{-2}]$  &

```
-0.173841 + 0.0985036 i, -0.173841 - 0.0985036 i, 0.312804, 0.312804, -0.565497 - 1.37761 i,
-0.565497 + 1.37761 i, -1.55504 - 0.730422 i, -1.55504 + 0.730422 i, 1.30952 + 3.90669 i,
1.30952 - 3.90669 i, -0.731754, 0, 22.2044 - 21.3828 i, 22.2044 + 21.3828 i,
-85.0346 - 1.88577 i, -85.0346 + 1.88577 i, 25.8604, 55.4067 + 77.6349 i, 55.4067 - 77.6349 i}
```
 $Clear[eq1, eq2, x, y]$  $eq1 = x^{6}5 + 4x^{6}3 + 3x^{6}2 + 2x = 10;$ NSolve[eq1, x]

 $\{x \rightarrow -1, -1, i\}, \{x \rightarrow -1, +1, i\}, \{x \rightarrow 0.5 - 2.17945 i\}, \{x \rightarrow 0.5 + 2.17945 i\}, \{x \rightarrow 1.1\}$ 

```
Clear[eq1, eq2, x, y]
eq1 = x^2 - xy - y^2 = 1;eq2 = x^3 + 3x + y - y^3 = 9;NSolve[\{eq1, eq2\}, \{x, y\}]
```
 $\{x \rightarrow 1.76268, y \rightarrow -2.57952\}, \{x \rightarrow -0.43195 - 0.816763\ i, y \rightarrow 0.552813 + 1.71762\ i\}.$  $\{x \rightarrow -0.43195 + 0.816763 \ i, y \rightarrow 0.552813 - 1.71762 \ i\},$  $\{x \rightarrow 1.74511, y \rightarrow 0.802781\}$ ,  $\{x \rightarrow -2.07194 - 1.87447 i, y \rightarrow -1.16444 - 1.26905 i\}$ ,  ${x \to -2.07194 + 1.87447 \text{ i} , y \to -1.16444 + 1.26905 \text{ i}}$ 

### 4.2.3 NDSolve

If NDSolve [eqns, y, {x,  $x_{min}$ ,  $x_{max}$ } ] finds a numerical solution to the ordinary differential equations eqns for the function y with the independent variable x in the range  $x_{min}$  to  $x_{max}$ .

■ NDSolve[eqns, y, {x, x<sub>min</sub>, x<sub>max</sub>}, {t, t<sub>min</sub>, t<sub>max</sub>} ] finds a numerical solution to the partial differential equations eqns.

■ NDSolve [ eqns,  $\{y_1, y_2, \dots\}$ ,  $\{x, x_{min}, x_{max}\}\}\$  inds numerical solutions for the functions  $y_i$ .

■ NDSolve [*eqns*, *y*[*x*], {*x*, *x<sub>min</sub>*, *x<sub>max</sub>*} ] gives solutions for *y*[*x*] rather than for the function *y* itself.

```
solution = NDSolve[{y'[x] == y[x], y[1] == 2}, y, {x, 0, 3}]
y@1.5D ê. solution
Plot[y[x] /. solution, \{x, 0, 3\}, ImageSize \rightarrow \{200, 150\};
\{\{y \rightarrow InterpolatingFunction[\{\{0., 3.\}\}, \langle \rangle]\}\}\{3.29744}0.5 1 1.5 2 2.5 3
     \overline{2}4
     6\frac{1}{2}8
    10
    1214
```
### **4.2.4 FindRoot**

 $\blacksquare$  FindRoot [*lhs*==*rhs*, {*x*, *x*<sub>0</sub>}] searches for a numerical solution to the equation *lhs*==*rhs*, starting with *x*=*x*<sub>0</sub>.

 $\blacksquare$  FindRoot[{eqn<sub>1</sub>, eqn<sub>2</sub>, ...}, {{x, x<sub>0</sub>}, {y, y<sub>0</sub>}, ... }] searches for a numerical solution to the simultaneous equations  $eqn_i$ .

 $\blacksquare$  FindRoot[*lhs==rhs*, {x, x<sub>0</sub>, x<sub>1</sub>}] searches for a solution using x<sub>0</sub> and x<sub>1</sub> as the first two values of x, avoiding the use of derivatives.

**Plot** $[\sin(x^2], \{x, -1, 3\}$ , **ImageSize** →  $\{200, 150\}$ ;  $\text{FindRoot}[\sin(x^2) == 0, \{x, 2\}]$  $Sqrt[Pi]/N$ 

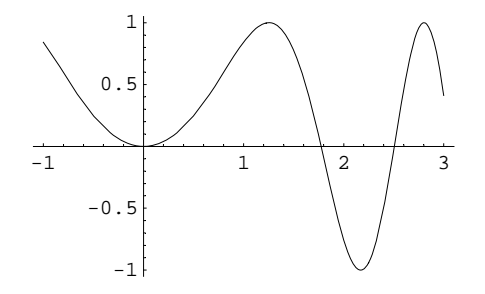

 ${x \to 1.77245}$ 

1.77245

Plot[{Exp[x], x<sup>2</sup>}, {x, -1, 1}, ImageSize → {200, 150}]; FindRoot[Exp[x] ==  $x^2$ , {x, -0.5}]

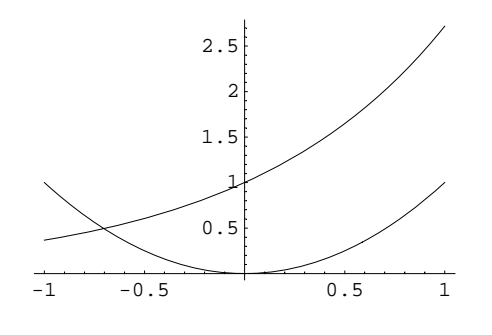

 $\{x \rightarrow -0.703467\}$ 

### **4.3 Sums And Products**

### 4.3.1 Sum

- Sum [f,  $\{i, i_{max}\}\}\$ ] evaluates the sum  $\sum_{i=1}^{i_{max}} f$ .
- Sum [f,  $\{i, i_{\min}, i_{\max}\}\}\$  starts with  $i = i_{\min}$ . Sum [f,  $\{i, i_{\min}, i_{\max}, d_i\}\}\$ uses steps di.
- Sum  $[f, \{i, i_{\min}, i_{\max}\}, \{j, j_{\min}, j_{\max}\}, \dots]$  evaluates the multiple sum  $\sum_{i=j_{\min}}^{i_{\max}} \sum_{j=j_{\min}}^{j_{\max}} ... f$ .
- Sum [ $f$ , { $i$ ,  $i_{min}$ ,  $i_{max}$ } ] can be entered as  $\sum_{i=i_{min}}^{i_{max}} f$ .

$$
\left\{ \text{Sum}[2 \, \text{k} - 1, \, \{ \text{k}, \, 1, \, 12 \} ] \, , \, \sum_{k=1}^{12} \, (2 \, \text{k} - 1) \right\}
$$

 ${144, 144}$ 

Clear[sinx, cosx, x] Sum[ $(-1)$  ^ (n + 2) x ^ (2n) / (2n) !, {n, 0,  $\infty$ }] // FullSimplify

 $Cos[x]$ 

 $\cos x = \text{Sum} [(-1) \land (n+2) x \land (2n) / (2n) !$ ,  $\{n, 0, 4\}]$ Sum[ $(-1)$   $( n / 2)$   $x \nightharpoonup n / n!$ ,  $(n, 0, 8, 2)]$  $cosx / . x \rightarrow Pi / 6 // N$ With  $[\{x = Pi / 6\}$ , Evaluate  $[cos x]$  // N

 $1 - \frac{x^2}{2} + \frac{x^4}{24} - \frac{x^6}{720} + \frac{x^8}{40320}$  $1 - \frac{x^2}{2} + \frac{x^4}{24} - \frac{x^6}{720} + \frac{x^8}{40320}$ 0.866025

```
0.866025
```
 $Clear[sinx]$  $sinx = Sum[(-1) (n + 2) x (2n + 1) / (2n + 1) ], {n, 0, 4}]$ Sum[ $(-1)$   $( (n+1) / 2 + 1)$   $x^2 n / n!$ ,  $\{n, 1, 9, 2\}$ ]  ${with[ x = Pi / 6}, Evaluate[sinx]] // N, sinx / . x \rightarrow Pi / 6 // N}$  $x^3$  $x^5$  $x^7$  $x^9$ 

$$
x - \frac{x^3}{6} + \frac{x^5}{120} - \frac{x^7}{5040} + \frac{x^9}{362880}
$$

$$
x - \frac{x^3}{6} + \frac{x^5}{120} - \frac{x^7}{5040} + \frac{x^9}{362880}
$$

 ${0.5, 0.5}$ 

Sum[Sum[Sin[x^m + y^n], {n, 1, m}], {m, 1, 3}]

$$
\sum_{m=1}^{3} \sum_{n=1}^{m} \sin[x^{m} + y^{n}]
$$
\n
$$
\sin[x + y] + \sin[x^{2} + y] + \sin[x^{3} + y] + \sin[x^{2} + y^{2}] + \sin[x^{3} + y^{2}] + \sin[x^{3} + y^{3}]
$$
\n
$$
\sin[x + y] + \sin[x^{2} + y] + \sin[x^{3} + y] + \sin[x^{2} + y^{2}] + \sin[x^{3} + y^{2}] + \sin[x^{3} + y^{3}]
$$
\n
$$
\text{With} \left[ \{n = 25\}, \, \text{Sum} \left[ \frac{(2n)!}{(n+k)!(n-k)!}, \{k, 0, n\} \right] \right]
$$
\n
$$
\text{Sum} \left[ \frac{(2n)!}{(n+k)!(n-k)!}, \{k, 0, n\} \right] / . n \rightarrow 25
$$
\n
$$
626155256640188
$$
\n
$$
626155256640188
$$

#### 4.3.2 Product

- Product [f,  $\{i, i_{max}\}\}\$ ] evaluates the product  $\prod_{i=1}^{i_{max}} f$ .
- Product  $[f, \{i, i_{min}, i_{max}\}]$  starts with  $i = i_{min}$ . Product  $[f, \{i, i_{min}, i_{max}, d_i\}]$  uses steps di.
- **Product** [f,  $\{i, i_{\min}, i_{\max}\}$ ,  $\{j, j_{\min}, j_{\max}\}$ , ... ] evaluates the multiple product  $\prod_{i=j_{\min}}^{i_{\max}} \prod_{j=j_{\min}}^{j_{\max}} ...$  f.
- $\blacksquare$  [] can be entered as :prod: or \[Product].
- Product [f, {*i*, *i*<sub>min</sub>, *i*<sub>max</sub>} ] can be entered as  $\prod_{i=j_{min}}^{I_{max}} f$ .

$$
\left\{\prod_{k=1}^{\infty} \left(1 + \frac{1}{k^2}\right), \text{ Product}[(1+1/k^2), \{k, 1, \infty\}]\right\}
$$

$$
\left\{\frac{\sinh[\pi]}{\pi}, \frac{\sinh[\pi]}{\pi}\right\}
$$

#### **4.3.3 NSum**

- NSum[ f, {*i*, *i<sub>min</sub>*, *i<sub>max</sub>*} ] gives a numerical approximation to the sum  $\sum_{i=1}^{i_{max}} f$ .
- NSum  $[f, \{i, i_{min}, i_{max}, d_i\}]$  uses a step di in the sum.
- NSum can be used for sums with both finite and infinite limits.
- NSum  $[f, \{i, \dots\}, \{j, \dots\}, \dots]$  can be used to evaluate multidimensional sums.

$$
\left\{\sum_{i=1}^{\infty} \frac{1}{i^2}, \text{ Sum}[1/i \cdot 2, \{i, 1, \infty\}], \text{NSum}[1/i \cdot 2, \{i, 1, \infty\}]\right\}
$$
  

$$
\left\{\frac{\pi^2}{6}, \frac{\pi^2}{6}, 1.64493\right\}
$$

#### 4.3.4 NProduct

- NProduct [f, {i, i<sub>min</sub>, i<sub>max</sub>} ] gives a numerical approximation to the product  $\prod_{i=j_{min}}^{i_{max}} f$ .
- NProduct [f, {i, i<sub>min</sub>, i<sub>max</sub>, di} ] uses a step di in the product.

 $\{\text{Product}\left[1 + \frac{1}{n^2}, \{n, 1, \infty\}\right], \text{NProduce}\left[1 + \frac{1}{n^2}, \{n, 1, \infty\}\right]\}$  $\left\{\frac{\sinh[\pi]}{\pi}$ , 3.67608 + 0. i

### 4.4 Integration

#### 4.4.1 Integrate

- Integrate [ $f$ ,  $x$ ] gives the indefinite integral  $\int f dx$ .
- Integrate [f, {x, x<sub>min</sub>, x<sub>max</sub>} ] gives the definite integral  $\int_{x_{min}}^{x_{max}} f dx$ .
- ■Integrate [f, {x, x<sub>min</sub>, x<sub>max</sub>}, {y, y<sub>min</sub>, y<sub>max</sub>}] gives the multiple integral  $\int_{x_{min}}^{x_{max}} dx \int_{y_{min}}^{y_{max}} dy f$ .
- Integrate [f, x] can be entered as  $\int f dx$ .

$$
\left\{\int x^n dx, Integrate[x^n, x]\right\}
$$

$$
\left\{\frac{x^{1+n}}{1+n}, \frac{x^{1+n}}{1+n}\right\}
$$

 $\big\{ \left\lceil \texttt{Exp} \left[ \texttt{a} \, \texttt{x}^2 \right] \texttt{d} \texttt{x}, \, \texttt{Integrate} \left[ \texttt{Exp} \left[ \texttt{a} \, \texttt{x}^{\wedge} 2 \right], \, \texttt{x} \right] \big\}$ 

$$
\{\frac{\sqrt{\pi} \operatorname{Erfi}[\sqrt{a} x]}{2\sqrt{a}}, \frac{\sqrt{\pi} \operatorname{Erfi}[\sqrt{a} x]}{2\sqrt{a}}\right.
$$

Integrate[ $x \land n$ ,  $\{x, 0, 1\}$ , Assumptions  $\rightarrow$   $(n > 2)$ ]

$$
\frac{1}{1+n}
$$

Assuming  $\left[x \in \text{Reals}\right, \int \frac{1}{x^{1/3}} dx\right]$ Integrate[ $1/x^*(1/3)$ , x, Assumptions  $\rightarrow$  (x  $\in$  Reals)]

 $3x^{2/3}$  $\overline{2}$  $\frac{3 x^{2/3}}{2}$ 

#### **4.4.2 NIntegrate**

■ NIntegrate [*f,*  $\{X, X_{min}, X_{max}\}$ ] gives a numerical approximation to the integral  $\int_{X_{min}}^{X_{max}} f dx$ .

```
9‡
0
      1<br>
Sec[Tan[x]] <code>dx, NIntegrate[Sec[Tan[x]], {x, 0, 1}]}</code>
\mathfrak{t}\bigcup_{0}1<br>| Sec[Tan[x]] dx, 2.19614}
\text{Timing}\left[\int_0^\infty \frac{\cos[3x]}{\cosh[2x]} \, \mathrm{d}x\right]Timing\left[\text{Integrate}\left[\frac{\cos[3x]}{\cosh[2x]}, \{x, 0, \infty\}\right]\right] //N
Timing\left[\text{NIntegrate}\left[\frac{\cos[3x]}{\cosh[2x]}, \{x, 0, \infty\}\right]\right]\left\{0.078 \text{ Second}, \frac{1}{4} \pi \operatorname{Sech}\left[\frac{3 \pi}{4}\right]\right\}{0.078} Second, 0.147555{0. Second, 0.147555}
```
### **4.4.3 InterpolatingFunction**

■ InterpolatingFunction [*domain, table*] represents an approximate function whose values are found by interpolation.

 $\blacksquare$  InterpolatingFunction [ ... ] [x] finds the value of an approximate function with a particular argument x.

t1 = Table 
$$
\{x, \frac{1}{x}\}, \{x, 1, 10\}
$$
  
\np1 = Interpolation[t1]  
\nPlot  $\left[\frac{1}{x} - p1[x], \{x, 1, 10\}, \text{PlotRange} \rightarrow \text{All}, \text{ImageSize} \rightarrow \{200, 150\}\right];$   
\n $\{(1, 1), \{2, \frac{1}{2}\}, \{3, \frac{1}{3}\}, \{4, \frac{1}{4}\}, \{5, \frac{1}{5}\}, \{6, \frac{1}{6}\}, \{7, \frac{1}{7}\}, \{8, \frac{1}{8}\}, \{9, \frac{1}{9}\}, \{10, \frac{1}{10}\}\}$ 

InterpolatingFunction $\{ \{1, 10\} \}$ , <>

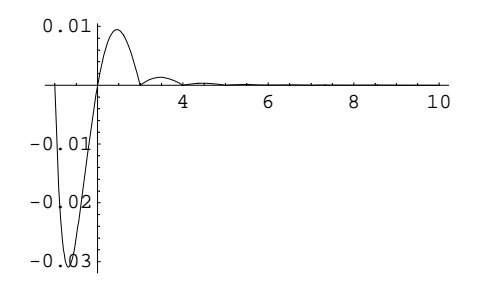

### **4.5 Optimization**

### **4.5.1 NMaximize**

 $\blacksquare$  NMaximize [f, {x, y, ...}] maximizes f numerically with respect to x, y, ...

 $\blacksquare$  NMaximize [{f, cons}, {x, y, ...} ] maximizes f numerically subject to the constraints cons. This gives the maximum value, and where it occurs.

```
NMaximize[x/(1 + Exp[x]), x]
{0.278465, {x \rightarrow 1.27846}}Clear@"Global`∗"D
y = v0 t − 0.5 g t^2 ê. 8v0 → 10., g → 9.8<;
NMaximize[y, t]
Plot[y, {t, 0, 2}, \text{ImageSize} \rightarrow \{200, 150\}];{5.10204, \{t \rightarrow 1.02041\}}
```
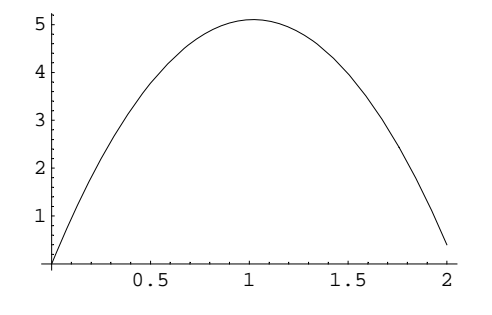

### **4.5.2 NMinimize**

■ NMinimize returns a list of the form  $\{f_{min}, \{x -> x_{min}, y -> y_{min}, \dots\}\}.$ This minimizes the function within the unit circle.

```
Clear["Global`*"]
NMinimize[{Cos[x] - Exp[x y], x^2 + y^2 < 1}, {x, y}]
{ -0.919441, {x \rightarrow 0.795976, y \rightarrow 0.605329 } }
```
### **4.5.3 FindMaximum**

 $\blacksquare$  FindMaximum [f, {x, x<sub>0</sub>}] searches for a local maximum in f, starting from the point  $x = x_0$ .

■ FindMaximum[f,  $\{x, x_0\}$ ,  $\{y, y_0\}$ , ... }] searches for a local maximum in a function of several variables.

```
Plot[x Cos[x], {x, 0, 2.}, ImageSize \rightarrow {200, 150}];
{FindMaximum[x Cos[x], {x, 2}}, {mmaximize[x Cos[x], x]}
```
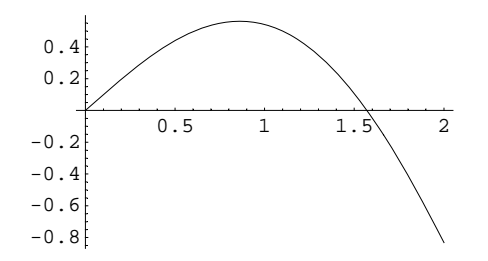

 $\{\{0.561096, \{x \rightarrow 0.860334\}\}, \{0.561096, \{x \rightarrow 0.860334\}\}\}\$ 

### **4.5.4 FindMinimum**

**FindMinimum**[f,  $\{X, X_0\}$ ] searches for a local minimum in f, starting from the point  $x = x_0$ .

FindMinimum[f,  $\{x, x_0\}$ ,  $\{y, y_0\}$ , ... }] searches for a local minimum in a function of several variables.

```
Plot[x \cos[x], \{x, 0, 12.\}];
\text{FindMinimum}[\textbf{x} \cos[\textbf{x}], \{ \textbf{x}, 10 \}]
```
![](_page_9_Figure_8.jpeg)

### **4.5.5 FindFit**

**FindFit** [data, expr, pars, vars] finds numerical values of the parameters pars that make expr give a best fit to data as a function of vars.

 $\blacksquare$  The data can have the form  $\{\{x_1, y_1, \ldots, f_1\}, \{x_2, y_2, \ldots, f_2\}, \ldots\}$ , where the number of coordinates x,  $y, \ldots$  is equal to the number of variables in the list vars.

 $\blacksquare$  The data can also be of the form  $\{f_1, f_2, \ldots\}$ , with a single coordinate assumed to take values 1, 2, ...

 $\blacksquare$  FindFit[*data, expr,* {{par<sub>1</sub>, p<sub>1</sub>}, {par<sub>2</sub>, p<sub>2</sub>}, ...}, vars] starts the search for a fit with {par<sub>1</sub> -> p<sub>1</sub>,  $par_2 \rightarrow p_2, \ldots$  }.

points1 = Table[{x, 4.5 + 2 x + 3.2 x^2 + Random[Real,  $\{-0.05 \times \angle 2, 0.05 \times \angle 2\}$ ]}, {x, 0, 15}]  $f2 = c + dx + e^{2}$ ;  $f1 = FindFit[points1, f2, {c, d, e}, x]$ **p1** = **Plot**[ $f2 / f$ .  $f1 / (x, -1, 15)$ , AxesOrigin → {0, 0},  $P$ lotRange  $\rightarrow$  { $\{0, 15\}$ ,  $\{0, 800\}$ }, DisplayFunction  $\rightarrow$  Identity];  $p2 = ListPlot[points1, PlotStyle + {Pointsive[0.02]}, \text{Hue[0.8]}),$  $DisplayFunction → Identify$ **}**  $Show([p1, p2], DisplayFunction \rightarrow $DisplayFunction, Image 3200, 150]$  $\{\{0, 4.5\}, \{1, 9.72719\}, \{2, 21.4737\}, \{3, 39.3622\}, \{4, 63.9382\}, \{5, 93.4226\},$  $\{6, 131.029\}, \{7, 173.059\}, \{8, 223.948\}, \{9, 280.355\}, \{10, 347.388\},$  $\{11, 409.656\}, \{12, 487.283\}, \{13, 574.673\}, \{14, 650.047\}, \{15, 765.584\}\}$  ${c \rightarrow 5.79878, d \rightarrow 1.17288, e \rightarrow 3.25961}$ 800

![](_page_10_Figure_2.jpeg)

### **4.6 Data Manipulation**

#### **4.6.1 Mean**

 $\blacksquare$  Mean [*list*] gives the statistical mean of the elements in *list*.

■ Mean $[\{\{x_1, y_1, ...\}, \{x_2, y_2, ...\}, ... \}]$  gives  $\{\text{Mean}[\{x_1, x_2, ...\}]$ , Mean $[\{y_1, y_2, ...\}]$ .

```
m = 8−1.849637, 4.11, −9.113, −0.4,
   3.40442119, 3.33, 9.193399786, −2.07, 5.32343, 5.9607825<;
\{Mean[m], \frac{Total[m]}{Length[m]}\}81.78894, 1.78894<
```
### **4.6.2 Variance**

- $\blacksquare$  Variance [*list*] gives the statistical variance of the elements in *list*.
- $\blacksquare$  Variance [*list*] is equivalent to Total [(*list*-Mean[*list*])^2]/(Length[*list*]-1).

```
\left\{\texttt{Variance[m], \frac{Total[(m - Mean[m])^2]}{Length[m] - 1}}\right\}{27.4299, 27.4299}
```
### **4.6.3 StansardDeviation**

- **Examplemental Standard Deviation** [*list*] gives the standard deviation of the elements in *list.*
- StandardDeviation[*list*] is equivalent to Sqrt[Variance[*list*]].
- StandardDeviation[{ ${x_1, y_1, ...}$ },  ${x_2, y_2, ...}$ }, … }] gives {StandardDeviation[{ $x_1, x_2$ ,
- ... } ], StandardDeviation  $[{y_1, y_2, ... }]$  .

#### ${$

```
{5.23736, 5.23736}
```
### **4.6.4 Fit**

 $\blacksquare$  Fit [data, funs, vars] finds a least-squares fit to a list of data as a linear combination of the functions funs of variables vars.

The data can have the form  $\{x_1, y_1, \ldots, f_1\}$ ,  $\{x_2, y_2, \ldots, f_2\}$ ,  $\ldots$  }, where the number of coordinates x,  $y, \ldots$  is equal to the number of variables in the list vars.

The data can also be of the form  $\{f_1, f_2, \ldots\}$ , with a single coordinate assumed to take values 1, 2, ...

 $\blacksquare$  The argument *funs* can be any list of functions that depend only on the objects *vars*.

**Fit**[{ $f_1, f_2, ...$ }, {1, x, x^2}, x] gives a quadratic fit to a sequence of values  $f_i$ . The result is of the form  $a_0 + a_1 \times + a_2 \times^2$ , where the  $a_i$  are real numbers. The successive values of x needed to obtain the  $f_i$  are assumed to be 1, 2, … .

 $\blacksquare$  Fit[{{ $x_1$ ,  $f_1$ }, { $x_2$ ,  $f_2$ }, ... }, {1, x, x^2}, x] does a quadratic fit, assuming a sequence of x values  $x_i$ .  $\blacksquare$  Fit  $\{\{x_1, y_1, f_1\}, \ldots\}$ ,  $\{1, x, y\}$ ,  $\{x, y\}$  if inds a fit of the form  $a_0 + a_1 x + a_2 y$ .

```
Clear@"Global`∗"D
data = {{0, -1}, {1, 2}, {3, 7}, {4, 6}, {7, 9}, {11, 14}};
p1 = ListPlot@data, PlotStyle → PointSize@0.02D, DisplayFunction → IdentityD;
f1 = Fit[data, {1, x, x^2}, x]p2 = Plot[f1, {x, 0, 11}, Dist{Displacement}Show@8p1, p2<, ImageSize → 8200, 150<, DisplayFunction −> $DisplayFunctionD;
```
 $-0.113262 + 1.89613$  x  $- 0.0592841$  x<sup>2</sup>

![](_page_11_Figure_17.jpeg)

### **4.6.5 Interpolation**

■ Interpolation [data] constructs an InterpolatingFunction object which represents an approximate function that interpolates the data.

 $\blacksquare$  The data can have the forms  $\{\{x_1, f_1\}, \{x_2, f_2\}, \ldots\}$  or  $\{f_1, f_2, \ldots\}$ , where in the second case, the  $x_i$  are taken to have values 1, 2, ...

```
data1 = Table[\{y, y^2\}, \{y, 1., 10.\}]sqrt{2} sqrt1 = Interpolation[data1]
Plot[sqrt[3]{x}, \{x, 1, 10\}, PlotRange \rightarrow All, ImageSize \rightarrow \{200, 150\};
```
 $\{\{1., 1.\}, \{2., 4.\}, \{3., 9.\}, \{4., 16.\}, \{5., 25.\}\}$  $\{6., 36.\}, \{7., 49.\}, \{8., 64.\}, \{9., 81.\}, \{10., 100.\}\}$ 

InterpolatingFunction $[\{1., 10.\}, \langle \rangle]$ 

![](_page_12_Figure_7.jpeg)

### **4.6.6 ListInterpolation**

 $\blacksquare$  ListInterpolation[*array*] constructs an InterpolatingFunction object which represents an approximate function that interpolates the array of values given.

 $\blacksquare$  ListInterpolation[*array,* {{ $x_{min}$ ,  $x_{max}$ }, { $y_{min}$ ,  $y_{max}$ }, ... }] specifies the domain of the grid from which the values in *array* are assumed to come.

ListInterpolation is similar to Interpolation, but provides a more convenient interface for data that does not include coordinates and for multidimensional data.

Here is a table of values of a function on a regular three dimensional grid.

```
Clear[data, p1, x, y]
data = Table[Cos[xy], {x, -2., 2.}, {y, -2., 2.}]
p1 = ListInterpolation[data, {{-2, 2}, {-2, 2}}]
{Cos[x y], p1[x, y]}, {x \rightarrow 2, y \rightarrow 2.}{1 - 0.653644, -0.416147, 1., -0.416147, -0.653644},8−0.416147, 0.540302, 1., 0.540302, −0.416147<,
 {1., 1., 1., 1., 1.}, {\binom{1.0, 416147, 0.540302, 1.00540302, -0.416147}.{-0.653644, -0.416147, 1., -0.416147, -0.653644}InterpolatingFunction[\{-2., 2.\}, \{-2., 2.\}], <>]
{ -0.653644, -0.653644 }
```
### **4.6.7 FunctionInterpolation**

**FunctionInterpolation**[expr,  $\{x, x_{min}, x_{max}\}$ ] evaluates expr with x running from  $x_{min}$  to  $x_{max}$  and constructs an InterpolatingFunction object which represents an approximate function corresponding to the result.

**FunctionInterpolation**[ $expr$ ,  $\{X, X_{min}, X_{max}\}$ ,  $\{y, y_{min}, y_{max}\}$ , ... ] constructs an InterpolatingFunction object with several arguments.

The function fint is an InterpolatingFunction object that interpolates over a two-dimensional domain, with t varying over the domain of int and x positive.

```
fint = FunctionInterpolation\mathbf{t}^2 + \sqrt{\mathbf{x}},
  \{x, 0, 1\}, \{t, 0, 2\}\right]\{\text{fint}[x, t], t^2 + \sqrt{x}\}\ /. \{x \rightarrow .51, t \rightarrow 1.1\}InterpolatingFunction[\{0, 1\}, \{0, 2\}\}, \ll{1.92415, 1.92414}
```
### **4.6.8 Fourier**

- Fourier [*list*] finds the discrete Fourier transform of a list of complex numbers.
- **The discrete Fourier transform**  $v_s$  of a list  $u_r$  of length n is by default defined to be  $\frac{1}{\sqrt{n}}\sum_{r=1}^n u_r$  $\int u_r e^{2\pi i (r-1)(s-1)/n}.$
- With the setting FourierParameters  $\rightarrow$  {a, b} the discrete Fourier transform computed by Fourier is  $\frac{1}{n^{(1-a)/2}} \sum_{r=1}^n$  $\int_{a}^{B} u_r e^{2\pi i b (r-1)(s-1)/n}.$

```
Clear<sup>[data, p1]</sup>
data = 81.3, 2.4, 1.7, 4.1, 2.9, 1.7, 5.1, 2.7<;
p1 = ListPlot[data, PlotStyle \rightarrow PointSize[0.03], ImageSize \rightarrow \{200, 150\}]f1 =  Fourier [data]
ListPlot[Ref1],PlotStyle → PointSize[0.03],ImageSize → {200, 150};
8InverseFourier@f1D, data<
```
![](_page_14_Figure_2.jpeg)

87.74282 + 0. Ç, −0.740685 − 0.677082 Ç, −0.919239 − 0.954594 Ç, −0.390685 + 1.72708 Ç,  $0.0353553 + 0.$  i,  $-0.390685 - 1.72708$  i,  $-0.919239 + 0.954594$  i,  $-0.740685 + 0.677082$  i}

![](_page_14_Figure_4.jpeg)

 $\{ \{1.3, 2.4, 1.7, 4.1, 2.9, 1.7, 5.1, 2.7\}, \{1.3, 2.4, 1.7, 4.1, 2.9, 1.7, 5.1, 2.7\} \}$ 

### **4.6.9 InverseFourier**

- $\blacksquare$  Fourier [*list*] finds the discrete Fourier transform of a list of complex numbers.
- **The discrete Fourier transform**  $v_s$  of a list  $u_r$  of length n is by default defined to be  $\frac{1}{\sqrt{n}}\sum_{r=1}^n u_r$  $\int_{r}^{n} u_r e^{2\pi i (r-1)(s-1)/n}.$
- With the setting FourierParameters  $\rightarrow$  {a, b} the discrete Fourier transform computed by Fourier is  $\frac{1}{n^{(1-a)/2}} \sum_{r=1}^n$  $u_r e^{2\pi i b (r-1)(s-1)/n}.$

#### **8InverseFourier@f1D, data<**

 $\{ \{1.3, 2.4, 1.7, 4.1, 2.9, 1.7, 5.1, 2.7\}, \{ 1.3, 2.4, 1.7, 4.1, 2.9, 1.7, 5.1, 2.7\} \}$ 

## **4.7 Number Representation**

![](_page_15_Picture_91.jpeg)